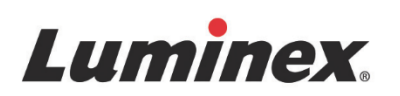

# *Packungsbeilage für das Kit |* IVD **ARIES**® **Extraction Kit (ARIES-Extraktionskit)**

**000XX** Хххх YYY-MM-DD  $\frac{1 \times 000000 \text{ BC: } \times 000 \text{ A}}{8 \times 00000 \text{ BC: } \times 000 \text{ A}}$ 

ARIES<sup>®</sup> Extraction Cassette

 $\mathbb{Z}$ 

minex

**IVD** Zur *In-Vitro-Diagnose.* Zur Verwendung mit dem ARIES-System.

© 2016 - 2023 Luminex Corporation. Alle Rechte vorbehalten. Kein Teil dieser Veröffentlichung darf ohne die ausdrückliche schriftliche Einwilligung der Luminex Corporation nachgedruckt, übermittelt, übertragen oder in andere Sprachen oder Computercodierungen übersetzt werden.

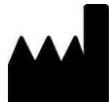

**LUMINEX CORPORATION**

12212 Technology Boulevard Austin, Texas 78727-6115 USA Telefon: 512-219-8020 Fax: 512-219-5195 [www.luminexcorp.com](http://www.luminexcorp.com/)

#### **Technischer Kundendienst**

Telefon: 512-381-4397 Nordamerika gebührenfrei: 1-877-785-2323 International gebührenfrei: +800 2939 4959 E-Mail: [support@luminexcorp.com](mailto:support@luminexcorp.com)

#### **ARIES® Extraction Kit (ARIES-Extraktionskit) Packungsbeilage**

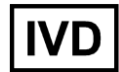

89-30000-00-593 Rev B Bestellnummer des Kits: 50-10028 07/2023 Translated from English document 89-30000-00-549 Rev. B

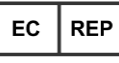

**DiaSorin Italia S.p.A.**

**Via Crescentino snc**

**13040 Saluggia (VC) - Italien**

 $\epsilon$ 

Luminex Corporation (Luminex) behält sich das Recht vor, Produkte und Dienstleistungen jederzeit abzuändern. Die Informationen im vorliegenden Dokument können ohne Vorankündigung geändert werden. Obwohl die Anleitung mit der größten Sorgfalt zusammengetragen wurde, haftet Luminex nicht für Irrtümer oder Auslassungen im Text sowie für Schäden, die aus der Anwendung oder Benutzung der Informationen entstehen.

Luminex und ARIES sind Marken der Luminex Corporation, die in den USA und in anderen Ländern eingetragen sind.

Alle anderen Handelsmarken, einschließlich Microsoft Windows, sind Handelsmarken ihrer jeweiligen Unternehmen.

Dieses Produkt oder dessen Verwendung ist vollständig oder teilweise durch eines oder mehrere Patente geschützt oder wurde durch ein von einem oder mehreren der folgenden Patente geschützten Verfahren hergestellt: [www.luminexcorp.com/patents.](http://www.luminexcorp.com/patents)

# **Erläuterung der Symbole**

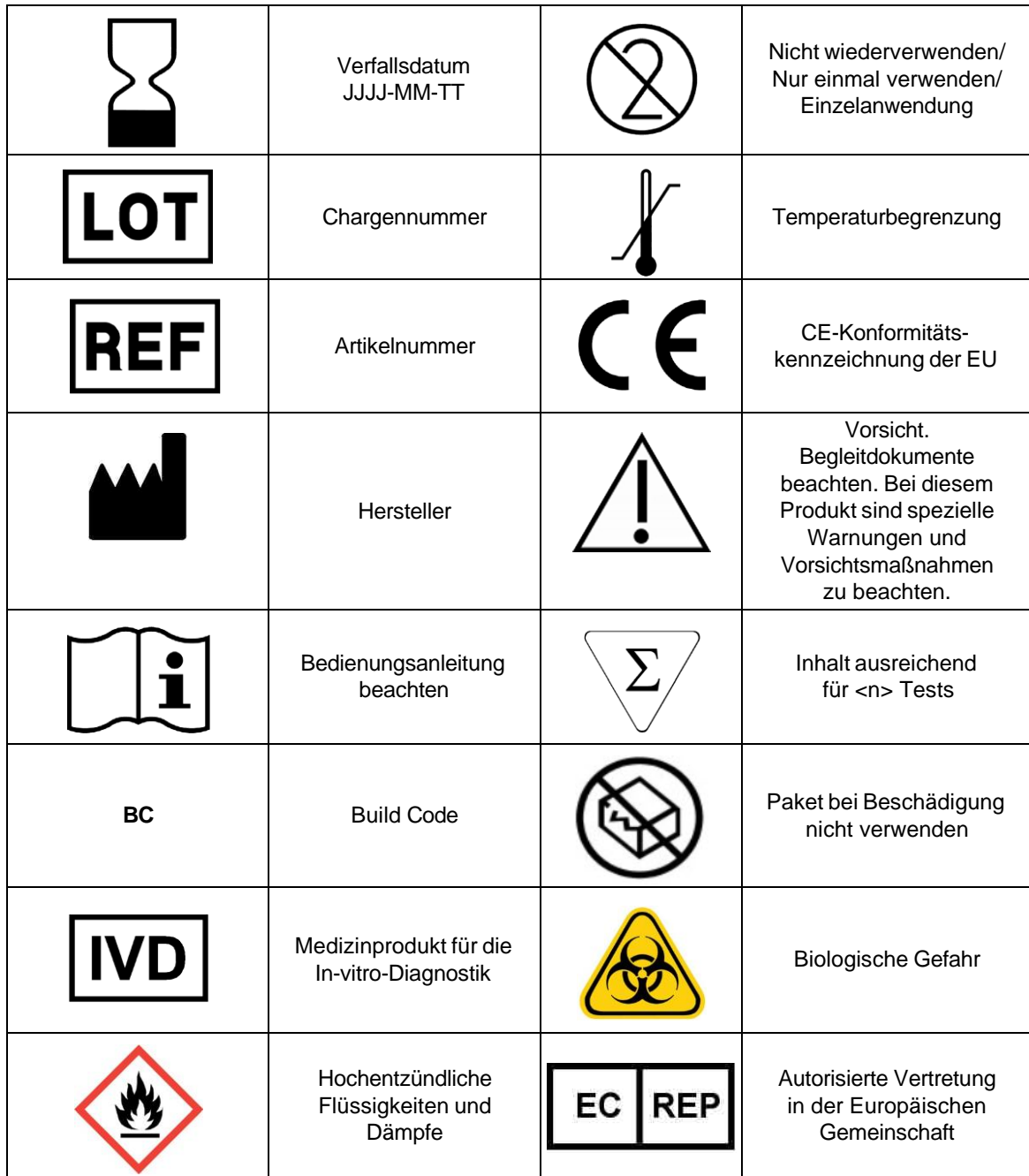

## **Standardmäßige Geschäftsbedingungen für den Gebrauch des Assay-Produkts**

Mit dem Öffnen der Verpackung dieses Assay-Produkts oder der Kassette ("Produkt") oder durch den Gebrauch des Produkts in irgendeiner Form erklären Sie sich mit den folgenden Nutzungsbedingungen einverstanden und verpflichten sich, diese einzuhalten. Sie erklären außerdem Ihr Einverständnis damit, dass die folgenden Geschäftsbedingungen einen rechtsgültigen und rechtsverbindlichen Vertrag darstellen, der gegen Sie eingeklagt werden kann. Sollten Sie nicht mit allen unten aufgeführten Nutzungsbedingungen einverstanden sein, sind Sie verpflichtet, das Produkt umgehend zurückzugeben, bevor Sie es in irgendeiner Weise gebrauchen, und erhalten den vollen Kaufpreis zurückerstattet.

- 1. **Annahme**  DER VERKAUF SÄMTLICHER PRODUKTE UNTERLIEGT UND IST AUSDRÜCKLICH BEDINGT DURCH DIE HIERIN AUFGEFÜHRTEN GESCHÄFTSBEDINGUNGEN UND DURCH DIE ZUSTIMMUNG SEITENS DES KÄUFERS. ÄNDERUNGEN AN DIESEN GESCHÄFTSBEDINGUNGEN SIND FÜR DIE LUMINEX CORPORATION ("LUMINEX") NICHT BINDEND, SOWEIT DIESE NICHT SCHRIFTLICH VEREINBART UND VON EINEM BEVOLLMÄCHTIGTEN VERTRETER VON LUMINEX UNTERZEICHNET WURDEN. "Verkäufer" bezeichnet im Sinne dieser Vereinbarung entweder Luminex, wenn das Produkt direkt von Luminex bezogen wird, oder einen von Luminex autorisierten Wiederverkäufer. Durch die Annahme des Produkts durch den Käufer wird davon ausgegangen, dass dieser den hierin aufgeführten Nutzungsbedingungen zugestimmt hat, ungeachtet der in vorherigen oder späteren Mitteilungen des Käufers enthaltenen Bedingungen und unabhängig davon, ob der Verkäufer gegen irgendwelche dieser Bedingungen im Besonderen oder ausdrücklich Einspruch erhebt oder nicht.
- 2. **Gewährleistungen**  Ungeachtet der Zustimmung des Käufers garantiert Luminex, dass das Produkt in Menge und Inhalt den Angaben auf dem Etikett entspricht und in Hinblick auf das Material bis zum auf dem Etikett angegebenen Verfallsdatum in jeder Hinsicht mit der beigelegten Produktbeschreibung übereinstimmt, wenn das Produkt direkt bei Luminex erworben wurde. Wenn das Produkt von einem von Luminex autorisierten Wiederverkäufer erworben wird, müssen die Garantieverpflichtungen in Schriftform direkt vom autorisierten Luminex Wiederverkäufer an den Käufer übergeben werden. DIESE GARANTIE IST AUSSCHLIESSLICH. LUMINEX GEWÄHRT KEINE WEITERE GARANTIE, WEDER AUSDRÜCKLICH NOCH STILLSCHWEIGEND, EINSCHLIESSLICH, ABER NICHT BESCHRÄNKT AUF, DIE STILLSCHWEIGENDE GARANTIE DER MARKTFÄHIGKEIT, EIGNUNG FÜR EINEN BESTIMMTEN ZWECK ODER NICHT-VERLETZUNG VON RECHTEN. Die in Verbindung mit diesem Kaufgeschäft vom Verkäufer gemachten Garantiezusagen sind unwirksam, wenn der Verkäufer nach eigenem Ermessen Folgendes festgestellt hat: Der Käufer hat das Produkt nicht bestimmungsgemäß, nicht gemäß den Industriestandards oder der branchenüblichen Praxis oder nicht in Übereinstimmung mit den vom Verkäufer mitgelieferten Anweisungen – sofern zutreffend – verwendet. DER KÄUFER HAT FÜR EIN PRODUKT, DESSEN FEHLERHAFTIGKEIT ODER MANGEL VOM VERKÄUFER ANERKANNT WURDE, LEDIGLICH ANSPRUCH AUF NACHERFÜLLUNG DURCH ERSATZ DES PRODUKTS OHNE MINDERUNG ODER ERSTATTUNG DES KAUFPREISES. DIE ART DER NACHERFÜLLUNG ERFOLGT NACH ALLEINIGEM ERMESSEN DES VERKÄUFERS NACH EINSENDUNG DES PRODUKTS GEMÄSS DEN BESTIMMUNGEN DES VERKÄUFERS. WEDER DER VERKÄUFER NOCH LUMINEX ODER DEREN PARTNER HAFTEN IN IRGENDEINER WEISE FÜR ZUFÄLLIGE, FOLGE- ODER BESONDERE AUS IRGENDEINEM GEBRAUCH ODER AUSFALL DES PRODUKTS RESULTIERENDE SCHÄDEN IRGENDEINER ART, AUCH WENN LUMINEX ODER DEREN PARTNER ÜBER DAS MÖGLICHE BESTEHEN SOLCHER SCHÄDEN UNTERRICHTET WURDEN, EINSCHLIESSLICH UND OHNE EINSCHRÄNKUNG AUF HAFTUNG FÜR DEN VERLUST VON SICH IN BEARBEITUNG BEFINDLICHER ARBEIT, ENTGANGENER EINNAHMEN ODER ENTGANGENEN GEWINNS, AUSFALL VORZUNEHMENDER EINSPARUNGEN, VERLUST VON PRODUKTEN DURCH DEN KÄUFER ODER ANDEREM GEBRAUCH ODER JEDER HAFTUNG DES KÄUFERS GEGENÜBER DRITTEN AUFGRUND EINES DERARTIGEN VERLUSTS ODER FÜR JEGLICHE ARBEIT ODER JEDER ANDEREN AUFWENDUNGEN, SCHÄDEN ODER VERLUSTE, DIE DURCH EIN SOLCHES PRODUKT VERURSACHT WURDEN, EINSCHLIESSLICH KÖRPERVERLETZUNG ODER SCHÄDEN AN EIGENTUM, ES SEI DENN, EIN SOLCHER PERSONEN- ODER SACHSCHADEN WURDE DURCH GROBE FAHRLÄSSIGKEIT SEITENS DES VERKÄUFERS VERURSACHT.

3. **Nutzung des Produkts durch den Käufer** – Der Käufer erklärt sich damit einverstanden, dass der Kauf des Produkts nicht den Erwerb von Rechten oder Lizenzen aus Patenten impliziert, sofern diese Nutzungsbestimmungen oder eine schriftliche Vereinbarung mit Luminex dies nicht ausdrücklich vorsehen. Zudem werden dem Käufer hiermit keine Ansprüche aus Patentrechten übertragen. Der Käufer erkennt an und erklärt sich damit einverstanden, dass das Produkt nur zum Gebrauch mit Geräten von Luminex verkauft und lizenziert wird. Um die Qualität des Produkts aufrechtzuerhalten, darf der Käufer das Produkt nur einmalig als Einwegprodukt nutzen und unter keinen Umständen wiederverwenden. Der Käufer erkennt weiterhin an, dass das Produkt nicht von der Arzneimittelzulassungsbehörde der USA (Food and Drug Administration) oder einer anderen bundes-, landesweiten oder örtlichen Regulierungsbehörde freigegeben und weder vom Verkäufer noch von Luminex auf Sicherheit oder Wirksamkeit bei Lebensmitteln, Medikamenten, medizinischen Geräten, kosmetischem, kommerziellem oder anderem Gebrauch geprüft wurde, sofern nichts anderes in den dem Käufer zur Verfügung gestellten technischen Spezifikationen oder Datenblättern zur Materialsicherheit von Luminex oder des Verkäufers ausgeführt ist. Der Käufer erklärt ausdrücklich und haftet gegenüber Luminex dafür, dass der Käufer das Produkt gemäß den Angaben auf dem Produktetikett verwendet, sofern vorhanden, und das Produkt ordnungsgemäß und in Übereinstimmung mit einer vernünftigen und sachkundigen Vorgehensweise unter strenger Einhaltung der Arzneimittelgesetzgebung der USA und aller einschlägigen nationalen und internationalen Gesetze und Bestimmungen, die zum jetzigen Zeitpunkt gelten und später in Kraft treten, testet und verwendet. DER KÄUFER ERTEILT HIERMIT LUMINEX EINE NICHTAUSSCHLIESSLICHE, WELTWEITE, UNBESCHRÄNKTE, GEBÜHRENFREIE, VOLL BEZAHLTE LIZENZ MIT DEM RECHT, UNTERLIZENZEN ZU VERGEBEN UND ZU GENEHMIGEN, IN BEZUG AUF SÄMTLICHE PATENTRECHTE AN ERFINDUNGEN, EINSCHLIESSLICH DER VOM KÄUFER AM PRODUKT ODER AN DER HERSTELLUNG ODER DEM GEBRAUCH DES PRODUKTS VORGENOMMENEN ÄNDERUNGEN, ERWEITERUNGEN ODER VERBESSERUNGEN ("VERBESSERUNGSPATENTE"), JEDES BELIEBIGE PRODUKT HERZUSTELLEN, HERSTELLEN ZU LASSEN, ZU VERWENDEN, ZU IMPORTIEREN, ZUM VERKAUF ANZUBIETEN ODER ZU VERKAUFEN, SÄMTLICHE METHODEN ODER PROZESSE ZU VERWERTEN SOWIE VERBESSERUNGSPATENTE ZU JEGLICHEN ZWECKEN ANDERWEITIG ZU VERWERTEN. UNGEACHTET DES VORSTEHENDEN SIND VON "VERBESSERUNGSPATENTEN" INSBESONDERE SOLCHE PATENTANSPRÜCHE AUSGENOMMEN, DIE VOM KÄUFER KONZIPIERT UND AUF DIE PRAXIS ZURÜCKGEFÜHRT WURDEN, UND DIE AUS METHODEN ZUR VORBEREITUNG DER PROBEN, DER ZUSAMMENSETZUNG BESTIMMTER CHEMISMEN DER VOM KÄUFER ENTWICKELTEN ASSAYS SOWIE METHODEN ZUR DURCHFÜHRUNG DER ASSAYS (Z. B. DAS PROTOKOLL FÜR DEN ASSAY) BESTEHEN. Der Käufer trägt die Verantwortung und übernimmt hiermit ausdrücklich das Risiko, die Gefahren abzuklären und jegliche weiteren erforderlichen Untersuchungen zur Feststellung der mit dem Gebrauch des Produkts verbundenen Gefahren durchzuführen. Der Käufer verpflichtet sich zudem, seine Kunden, Mitarbeiter, Agenten, Handlungsbevollmächtigten, Führungskräfte, Rechtsnachfolger und sonstiges Hilfs- oder Fremdpersonal (z. B. Logistikdienstleister usw.) über alle möglichen im Zusammenhang mir der Verwendung oder Verwaltung des Produkts auftretenden Risiken zu unterrichten. Der Käufer erklärt sich einverstanden, falls zutreffend, sämtliche vom Verkäufer oder von Luminex zur Verfügung gestellten Anweisungen in Bezug auf den Gebrauch des Produkts zu befolgen und das Produkt in keiner Weise zweckentfremdet zu benutzen. Der Käufer darf das Produkt nicht zurückentwickeln, dekompilieren, disassemblieren oder verändern. Der Käufer erkennt an, dass Luminex das Eigentum an allen Patenten, Marken, Geschäftsgeheimnissen und anderen Eigentumsrechten aus dem Produkt oder im Zusammenhang mit dem Produkt behält, und dem Käufer werden durch den Kauf des Produkts keine Ansprüche auf diese Rechte an geistigem Eigentum übertragen, sofern dies nicht ausdrücklich in diesen Bestimmungen festgelegt wird. Der Käufer ist nicht berechtigt, Marken, deren Inhaber oder Lizenznehmer Luminex ist, ohne die ausdrückliche schriftliche Einwilligung von Luminex zu verwenden.

- 4. **Erklärungen, Verzicht und Schadloshaltung durch den Käufer** Der Käufer erklärt und gewährleistet, dass er das Produkt in Übereinstimmung mit Absatz 3, "Nutzung des Produkts durch den Käufer", verwenden wird und dass bei einem solchen Gebrauch des Produkts keine Gesetze, Bestimmungen, richterliche Anordnungen oder einstweilige Verfügungen verletzt werden. Der Käufer erklärt sich einverstanden, von sämtlichen gegenwärtig bestehenden oder sich später ergebenden, sowohl bekannten als auch unbekannten, Ansprüchen, Forderungen, Gerichtsverfahren, Klageansprüchen und/oder Rechtsstreitigkeiten oder Equity-Verfahren gegen den Verkäufer und Luminex sowie deren entsprechende Sachbearbeiter, Leiter, Angestellte, Vertreter, Nachfolger und Zessionare (gemeinschaftlich die "entlasteten Parteien") in Bezug auf den Gebrauch des Produkts zu entbinden, zu entlasten, sie abzulehnen und darauf zu verzichten. Der Käufer erklärt sich damit einverstanden, die entlasteten Parteien von und gegenüber jeglichen Rechtsstreitigkeiten, Verlusten, Ansprüchen, Forderungen, Haftungen, Kosten und Ausgaben (einschließlich Anwalts-, Buchführungs-, Sachverständigen- und Beratungskosten), die irgendeine der entlasteten Parteien im Ergebnis irgendeines Anspruchs gegen eine solche entlastete Partei aufgrund von Fahrlässigkeit, Verletzung der Garantie, verschuldungsunabhängiger Haftung aus unerlaubter Handlung, Vertrag oder jeder beliebigen anderen Rechts- oder Equity-Theorie, die sich direkt oder indirekt aus dem Gebrauch des Produkts ergeben oder auf die Nichterfüllung der hierin aufgeführten Pflichten seitens des Käufers zurückzuführen sind, erleiden oder zu tragen haben, zu entschädigen und schadlos zu halten. Der Käufer hat bei der Untersuchung und Feststellung der Ursache jedes beliebigen Unfalls, an dem das Produkt beteiligt ist, und der zu Personen- oder Sachschäden geführt hat, umfassend mit den entlasteten Parteien zu kooperieren und den entlasteten Parteien sämtliche Erklärungen, Berichte, Aufzeichnungen und Tests zur Verfügung zu stellen, die vom Käufer durchgeführt wurden oder dem Käufer von anderen zur Verfügung gestellt wurden.
- 5. **Ausschlussklausel**  Weder der Verkäufer noch Luminex gewährleisten, dass der Gebrauch oder Verkauf des Produkts nicht die Ansprüche irgendeines Patents der USA oder eines anderen Patents verletzen, das das Produkt selbst betrifft oder den daraus resultierenden Gebrauch in Verbindung mit anderen Produkten oder durch die Verwendung in irgendeinem Prozess.

89-30000-00-187 Rev C

# Inhaltsverzeichnis

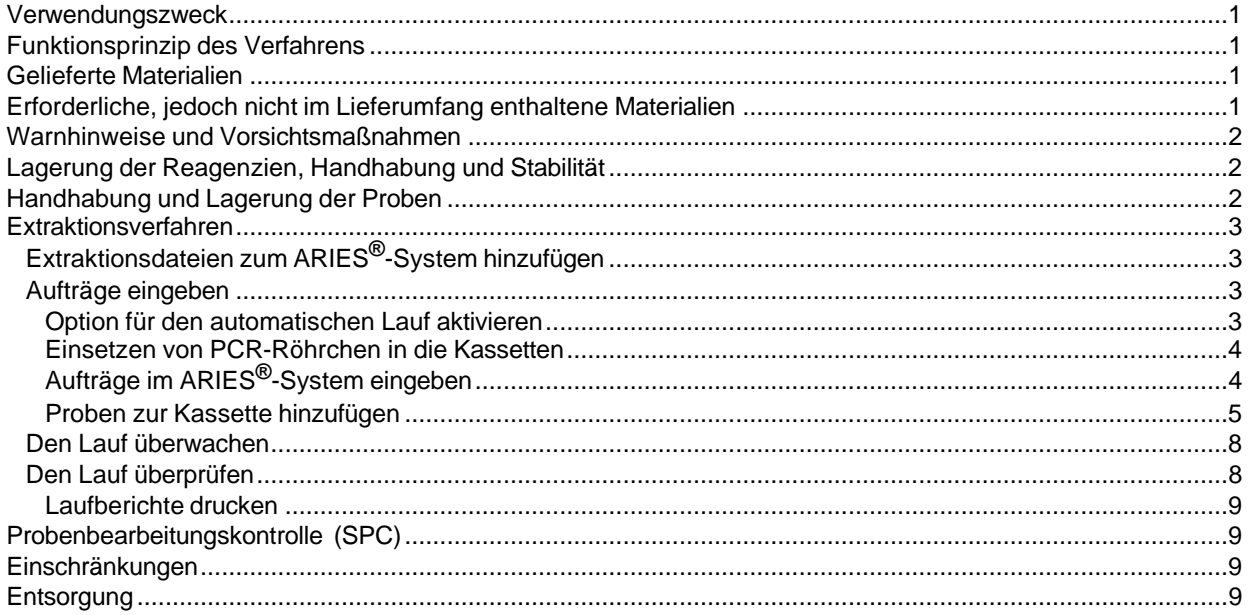

## <span id="page-7-0"></span>**Verwendungszweck**

Das ARIES**®** Extraction Kit (ARIES-Extraktionskit) ist zur Extraktion von Nukleinsäure aus humanbiologischen Proben und Universal Transport Media (UTM) bestimmt. Die ARIES Extraction Cassette (ARIES-Extraktionskassette) enthält eine Probenbearbeitungskontrolle (SPC). Das ARIES Extraction Kit (ARIES-Extraktionskit) wurde noch nicht für den Einsatz mit einer bestimmten analytischen Testmethode validiert.

Das ARIES Extraction Kit (ARIES-Extraktionskit) ist zur Anwendung mit dem ARIES-System vorgesehen.

# <span id="page-7-1"></span>**Funktionsprinzip des Verfahrens**

Die Probe wird in die Probenkammer einer ARIES**®** Extraction Cassette (ARIES-Extraktionskassette) gegeben und mit dem ARIES-System verarbeitet. Das ARIES-System automatisiert die Extraktion und Konzentration von Nukleinsäure. Sobald die ARIES Extraction Cassette (ARIES-Extraktionskassette) in das ARIES-System eingelegt wurde, sind keine weiteren Eingriffe des Bedieners erforderlich. Die ARIES Extraction Cassette (ARIES-Extraktionskassette) enthält eine Kombination von Lyse- und Extraktionsreagenzien, durch die die Zellen aufgeschlossen werden, die Nukleinsäure extrahiert wird und Inhibitoren entfernt werden. Nachdem Nukleinsäuren während der Lyse aus den Zellen freigesetzt wurden, werden sie an spezielle magnetische Partikel gebunden. Diese magnetischen Partikel werden über eine Reihe von Drehkreuzen weiter befördert und dabei gewaschen und schließlich im ARIES-Elutionspuffer eluiert. Die eluierte Nukleinsäure ist nun bereit zur PCR und kann für Anwendungen auf dem ARIES-System oder einem anderen PCR-Amplifikations-/ -Nachweissystem verwendet werden.

# <span id="page-7-2"></span>**Gelieferte Materialien**

Das ARIES**®** Extraction Kit (ARIES-Extraktionskit) (Bestellnummer 50-10028) umfasst die folgenden Komponenten:

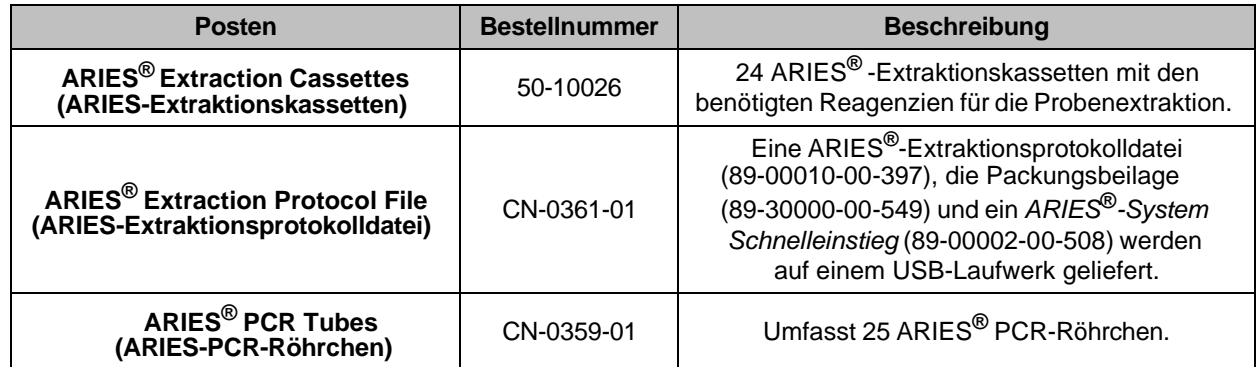

# <span id="page-7-3"></span>**Erforderliche, jedoch nicht im Lieferumfang enthaltene Materialien**

Ausrüstung:

- **•** Gefriertruhe, -70 °C bis -80 °C
- **•** Kühlschrank, 2 °C bis 8 °C
- **•** Luminex**®** ARIES**®**-System und Zubehör
	- **•** ARIES-System-Magazine
	- **•** Probenträger
	- **•** Barcodeleser, Handgerät
- **•** Vortexmischer
- **•** Pipette geeigneter Größe

Kunststoffprodukte und Verbrauchsmaterialien:

**•** Nukleasefreie aerosolabweisende Pipettenspitzen

Für Vollblutproben:

**•** Proteinase K

Für Stuhlproben:

**•** ARIES**®** Stool Resuspension Buffer (ARIES-Stuhlresuspensionspuffer) (30-00103) enthalten im ARIES Stool Resuspension Kit (ARIES-Stuhlresuspensionskit) (30-00094)

# <span id="page-8-0"></span>**Warnhinweise und Vorsichtsmaßnahmen**

- 1. Zur *In-vitro*-Diagnose.
- 2. Behandeln Sie alle Proben, als seien sie infektiös, gemäß den Sicherheitsvorgaben für Laboratorien wie dargestellt in der CDC-/NIH-Richtlinie *Biosafety in Microbiological and Biomedical Laboratories*  ("Biosicherheit in mikrobiologischen und biomedizinischen Laboratorien") und im CLSI-Dokument M29 *Protection of Laboratory Workers from Occupationally Acquired Infections* ("Schutz der Laborarbeiter vor im Beruf erworbenen Infektionen").
- 3. Reinigen und desinfizieren Sie gründlich alle Oberflächen mit 10%iger Bleiche.
- 4. Vermeiden Sie Kontamination durch verunreinigte Bedienelemente und Proben, indem Sie die Regeln der guten Laborpraxis befolgen.
- 5. Vermeiden Sie Kontamination, indem Sie neue nukleasefreie aerosolabweisende Pipettenspitzen verwenden, um eine individuelle primäre Teilprobe in jede Kassette zu geben.
- 6. Tragen Sie eine angemessene persönliche Schutzausrüstung einschließlich eines Labormantels und Einmalhandschuhen, wenn Sie Versuche durchführen. Waschen Sie sich nach Durchführung des Versuchs gründlich die Hände.
- 7. Folgen Sie den Sicherheitsvorgaben Ihrer Institution zum Umgang mit Chemikalien und biologischen Proben.
- 8. Verwenden Sie Kassetten oder Reagenzien nach dem Verfallsdatum nicht mehr.
- 9. Die Kassetten sind Einwegprodukte. Benutzen Sie die Kassetten keinesfalls mehrmals.
- 10. Lagern Sie die Kassetten bei den Temperaturen, die auf der Kennzeichnung angegeben sind. Nicht einfrieren.
- 11. Verwenden Sie ausschließlich die von Luminex auf dem USB-Laufwerk bereitgestellte Extraktionsprotokolldatei.
- 12. Wenden Sie nur die in dieser Packungsbeilage beschriebenen Verfahrensweisen an. Ein Abweichen von den beschriebenen Verfahren kann zu einem Extraktionsfehler führen oder fehlerhafte Ergebnisse zur Folge haben.
- 13. Verwenden Sie nur ein ARIES**®**-System, das gemäß den Empfehlungen des Herstellers gewartet wurde.
- 14. ARIES-Kassetten enthalten Guanidiniumthiocyanat. Lesen Sie das Sicherheitsdatenblatt zum sicheren Umgang mit verschütteten Stoffen.
- 15. Sollte sich ein PCR-Röhrchen von der Kassette lösen oder eine Kassette im ARIES-System auslaufen, müssen umfassende Dekontaminationsmaßnahmen ergriffen werden, um das Risiko einer Kontamination einzudämmen. Reinigen Sie sofort alle Oberflächen des ARIES-Magazins und die umgebenden Arbeitsflächen mit Wasser. Wischen Sie die Oberflächen mit einem fusselfreien Tuch ab. Verwenden Sie anschließend eine frische 10%ige Bleichlösung. Lassen Sie die Bleichlösung mindestens 10 Minuten lang einwirken. Spülen Sie die gebleichten Oberflächen gründlich mit deionisiertem Wasser ab. Entsorgen Sie alle fusselfreien Tücher in einem entsprechenden Behälter. Kontaktieren Sie umgehend den technischen Kundendienst von Luminex, um das PCR-Röhrchen aus dem ARIES-System entfernen zu lassen. Entsorgen Sie die Kassette nicht, bevor Sie sich mit dem technischen Kundendienst in Verbindung gesetzt haben. Versuchen Sie niemals, das Röhrchen selbst zu entfernen. Greifen Sie niemals mit den Händen in das ARIES-System. Fahren Sie nicht eher mit weiteren Testverfahren fort, bis das PCR-Röhrchen aus dem ARIES-System entfernt worden ist. Entsorgen Sie die Kassette gemäß den geltenden Gesetzen und Sicherheitsvorschriften zum Umgang mit biogefährlichen Stoffen.
- 16. Warnhinweise zur Elektronik finden Sie in der *ARIES-System-Bedienungsanleitung* (89-00002-00-425).
- 17. Setzen Sie das ARIES-System keiner Feuchtigkeit oder Nässe aus und achten Sie darauf, dass kein Wasser unter dem System steht.
- 18. Sicherheitsdatenblätter (SDB) erhalten Sie von der Luminex Corporation.

# <span id="page-8-1"></span>**Lagerung der Reagenzien, Handhabung und Stabilität**

ARIES**®** Extraction Kit (ARIES-Extraktionskit)-Kassetten werden gekühlt geliefert. Lagern Sie diese nach Erhalt bei Raumtemperatur (15 °C bis 30 °C).

Prüfen Sie immer das Verfallsdatum auf den Verpackungen und Kassetten.

# <span id="page-8-2"></span>**Handhabung und Lagerung der Proben**

Die Handhabung und Lagerung von Proben muss im Einklang mit der guten Laborpraxis und nach etablierten Verfahren erfolgen.

# <span id="page-9-0"></span>**Extraktionsverfahren**

### <span id="page-9-1"></span>**Extraktionsdateien zum ARIES®-System hinzufügen**

Die ARIES**®**-Extraktionsprotokolldatei wird auf einem USB-Laufwerk bereitgestellt. Die Extraktionsprotokolldatei muss nur einmal in das ARIES-System importiert werden. Um die Extraktionsprotokolldatei zu importieren, gehen Sie folgendermaßen vor:

- 1. Schließen Sie das USB-Laufwerk an einen der fünf USB-Anschlüsse an (einer befindet sich an der Vorder- und vier an der Rückseite).
- 2. Wählen Sie im oberen linken Bereich des Touchscreens und navigieren Sie zu **Assay Management** (Assay-Management).
- 3. Wählen Sie **Institute aus der Aktionsleiste. Das Dialogfeld Import File** (Datei importieren) wird angezeigt.
- 4. Wählen Sie **Location** (Speicherort) und **File Name** (Dateiname) der Protokolldatei. Wählen Sie **OK**.

#### <span id="page-9-2"></span>**Aufträge eingeben**

Zum Erstellen von Aufträgen werden die Barcodes einer Extraktionskassette und einer Probe gescannt und anschließend wird die Extraktionsprotokolldatei ausgewählt.

Die Probennummer wird bei allen Aufträgen benötigt. Sie stellt die Verbindung zwischen Probe und Kassette dar. Die Zugangsnummer oder Auftragsanforderungsnummer kann ebenfalls diese Funktion erfüllen und die Kassette der Probe zuordnen, doch diese Nummern sind optional, sofern sie nicht als benötigt ausgewählt wurden. Sie können Einstellungen zu den Anforderungen und der Sichtbarkeit im Dialogfeld **Sample Options**  (Probenoptionen) auf der Seite **Settings** (Einstellungen) unter dem Punkt **Order Management** (Aufträge verwalten) festlegen.

#### <span id="page-9-3"></span>**Option für den automatischen Lauf aktivieren**

Mit dem ARIES**®**-System können Läufe automatisch oder manuell gestartet werden. Um sicherzustellen, dass das ARIES-System automatisch mit einem Lauf beginnt, vergewissern Sie sich, dass die Einstellung **Auto run upon Magazine Insertion** (Automatischer Lauf bei Einlegen des Magazins) mit **Yes** (Ja) ausgewählt ist. Sie können diese Einstellungen im Dialogfeld **Run Options** (Laufoptionen) auf der Seite **Run** (Lauf) > **Settings** (Einstellungen) festlegen. Weitere Informationen zum manuellen Starten von Läufen finden Sie in der *ARIES-System-Bedienungsanleitung* (89-00002-00-425).

ABBILDUNG 1. **ARIES® Extraction Cassette (ARIES-Extraktionskassette)**

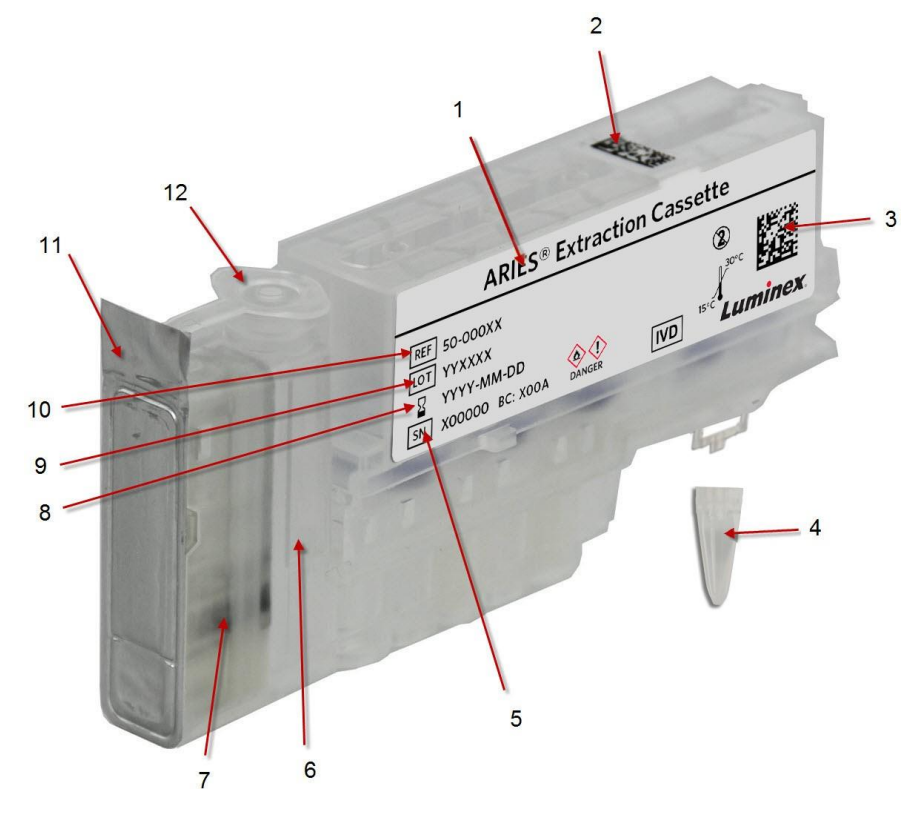

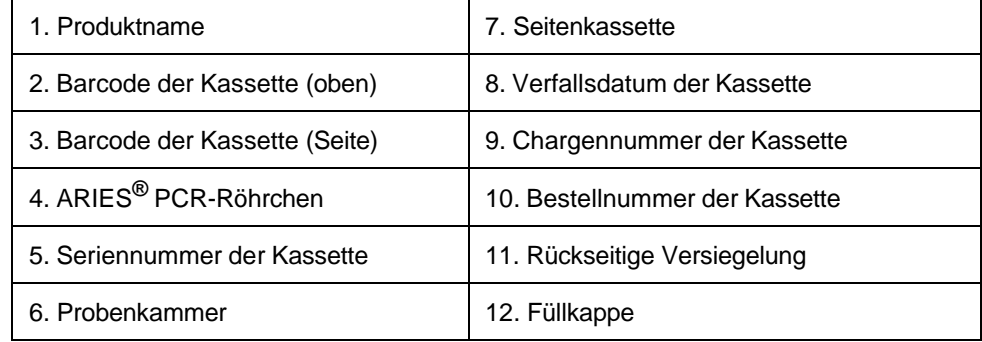

#### <span id="page-10-0"></span>**Einsetzen von PCR-Röhrchen in die Kassetten**

- 1. Entnehmen Sie die Extraktionskassette aus der Verpackung und prüfen Sie sie auf Beschädigungen.
	- **VORSICHT:** Wenn die Kassette Anzeichen von Beschädigungen oder Undichtigkeiten aufweist, BENUTZEN SIE DIE KASSETTE NICHT. Kontaktieren Sie umgehend den technischen Kundendienst von Luminex, um den Schaden zu melden. Entsorgen Sie die Kassette nicht, bevor Sie sich mit dem technischen Kundendienst in Verbindung gesetzt haben.
- 2. Schließen Sie die Füllkappe, um die Probenkammer zu versiegeln.
- 3. Entnehmen Sie ein PCR-Röhrchen aus der Verpackung und prüfen Sie es auf Beschädigungen.
- 4. Platzieren Sie das leere PCR-Röhrchen in der ARIES**®** -Probenträger. Drücken Sie die Kassette vorsichtig auf das PCR-Röhrchen. Wenn ein hörbares Klicken ertönt, ist das Röhrchen sicher befestigt.

#### <span id="page-10-1"></span>**Aufträge im ARIES® -System eingeben**

Bei der Eingabe eines Auftrags müssen eine Probennummer und eine Protokolldatei angegeben werden, damit der Auftrag bearbeitet werden kann.

1. Wählen Sie im oberen linken Bereich des Touchscreens und navigieren Sie zu **Order** 

**Management** (Auftragsverwaltung) > **Sample Orders** (Probenaufträge).

- 2. Wählen Sie **aus der Aktionsleiste. Das Dialogfeld New Order** (Neuer Auftrag) wird angezeigt.
- 3. Scannen Sie den Barcode der Kassette (oben oder seitlich) mit dem Barcodeleser (Handgerät). Die notwendigen Informationen zur Kassette können auch manuell durch Auswahl eines beliebigen Feldes im Dialogfeld **New Order** (Neuer Auftrag) eingegeben werden. Eine virtuelle Tastatur oder ein Dropdown-Menü wird angezeigt.

HINWEIS: Wenn die Tastatur nicht automatisch geöffnet wird, klicken Sie auf die Tastaturoption um sie auf "Yes" (Ja) zu setzen. Wenn Sie jetzt in ein Feld klicken, wird die Tastatur angezeigt.

- 4. Wählen Sie für das Feld **Assay** (Assays) die Lupe aus. Wählen Sie in der Popup-Liste **Assays** (Assays) die Extraktionsprotokolldatei aus.
- 5. Wählen Sie das Feld **Sample ID** (Probennummer). Scannen Sie den Barcode der Probe mit dem Barcodeleser, um die Eingabe im Feld **Sample ID** (Probennummer) vorzunehmen. Die benötigten Daten zur Probe können auch manuell durch Auswahl eines beliebigen Feldes im Dialogfeld **New Order**  (Neuer Auftrag) eingegeben werden. Eine virtuelle Tastatur oder ein Dropdown-Menü wird angezeigt.
- 6. Scannen Sie den Datenmatrix-Barcode auf dem Bildschirm neben **Save** (Speichern) mit dem Barcodeleser. Sie können **Save** (Speichern) auch manuell auswählen.
- 7. Wählen Sie **Close** (Schließen).

#### <span id="page-11-0"></span>**Proben zur Kassette hinzufügen**

- 1. Platzieren Sie das Probenröhrchen im Probenträger.
- 2. Ziehen Sie an der Lasche, um die Folienversiegelung von der Kassette zu entfernen.

**VORSICHT:** Seien Sie vorsichtig, wenn Sie die rückwärtigen Versiegelungen von der Kassette entfernen. Die Folie ist scharf und kann zu Verletzungen führen.

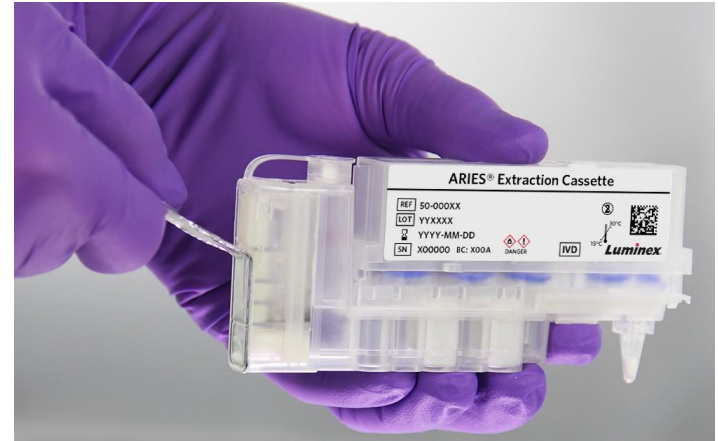

3. Stecken Sie die Kassette neben der Probe in den Probenträger.

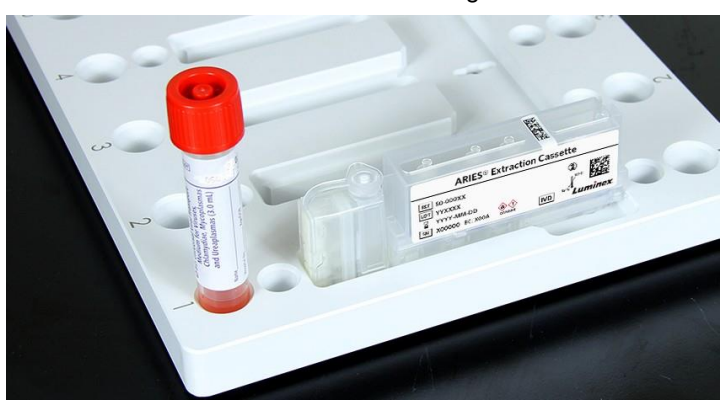

- 4. Schütteln Sie die Probe für 5 bis 10 Sekunden, um sie zu homogenisieren.
- 5. Öffnen Sie die Füllkappe, um auf die Probenkammer zuzugreifen.
- 6. Füllen Sie mit einer Pipette in der geeigneten Größe und einer aerosolabweisenden Pipettenspitze das benötigte Probenvolumen ein. Siehe Tabelle 1, "[Empfohlenes Volumen je nach Probentyp](#page-12-0)".

**VORSICHT:** Die folgenden Verfahren werden lediglich als Beispiele angeführt. Die Benutzer sollten anwendungsspezifische Verfahren entwickeln und validieren.

<span id="page-12-0"></span>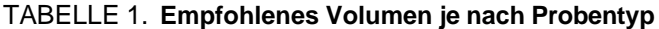

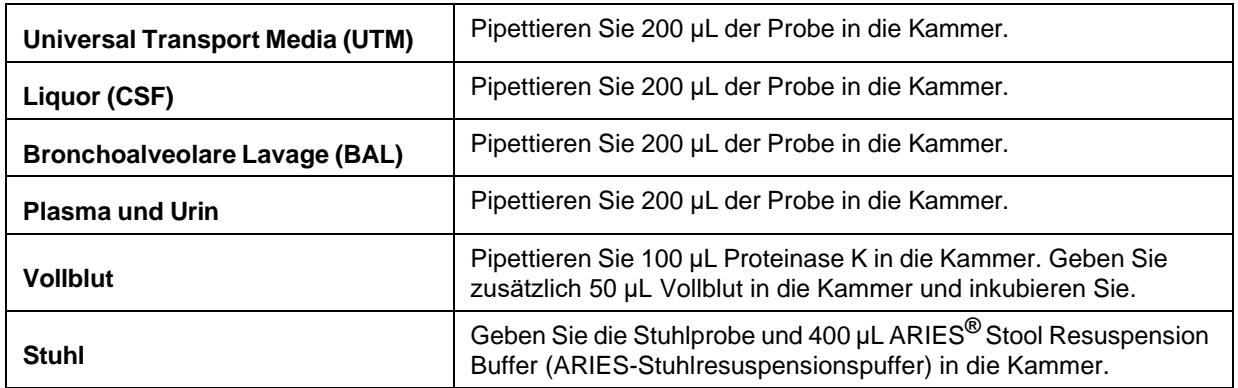

**VORSICHT:** Stellen Sie sicher, dass die richtigen Probenmengen verwendet werden.

**VORSICHT:** Achten Sie darauf, die Pipette während des Übertragens der Probe vom Probenröhrchen zur Kassette nicht zu kontaminieren.

7. Geben Sie die Probe in die Probenkammer der Kassette, indem Sie die Pipettenspitze nahe des Bodens der Probenkammer absetzen, ehe Sie die Probe herausdrücken.

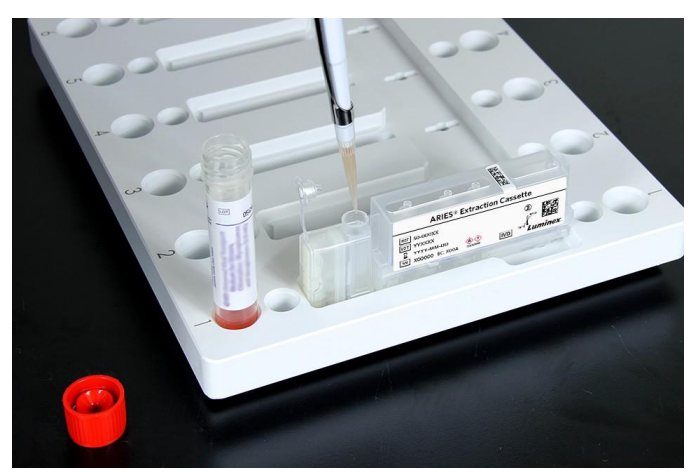

8. Schließen Sie die Füllkappe, um die Probenkammer zu versiegeln.

**WARNHINWEIS:** Wenn die Füllkappe nicht vollständig geschlossen ist, kann dies zu Verzögerungen oder Fehlern führen und den Benutzer biologischen Gefahren aussetzen.

**WARNHINWEIS:** Schütteln Sie die Kassette nicht.

9. Setzen Sie die Kassette in das Magazin ein, indem Sie sie an der ersten Aussparung ausrichten. (An der Kassette befindet sich eine Nase, die in die Aussparung passt.)

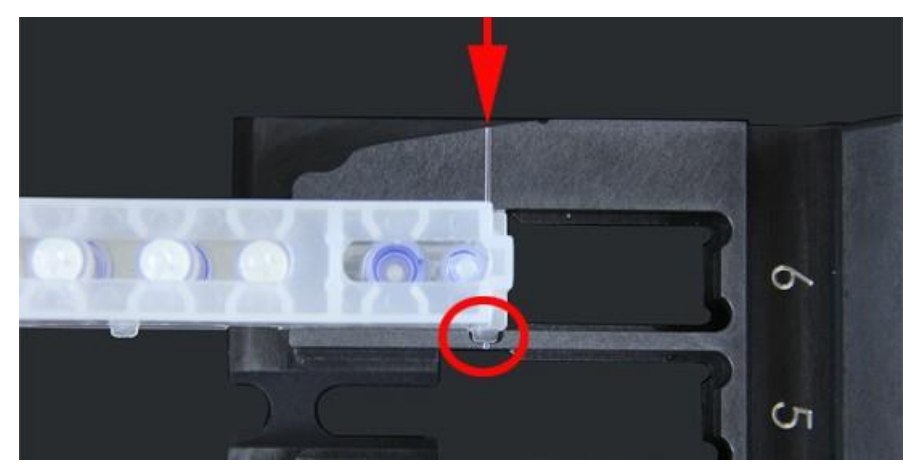

**HINWEIS:** Das PCR-Röhrchen muss in Richtung der Ziffern auf dem Magazin zeigen.

- 10. Führen Sie die Kassette vorsichtig in das Magazin ein.
- 11. Schieben Sie die Kassette vorsichtig vollständig bis zu den Ziffern ein. Wiederholen Sie diese Schritte für alle anderen Kassetten.

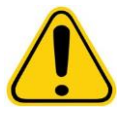

**WARNHINWEIS:** Drücken Sie die Kassette nicht mit dem Zeigefinger in das Magazin. Sie könnten das Reagenz unbeabsichtigt abgeben. Luminex empfiehlt, die Innenhandflächen zu verwenden oder die Kassette festzuhalten und sie in die entsprechende Position zu schieben und einrasten zu lassen.

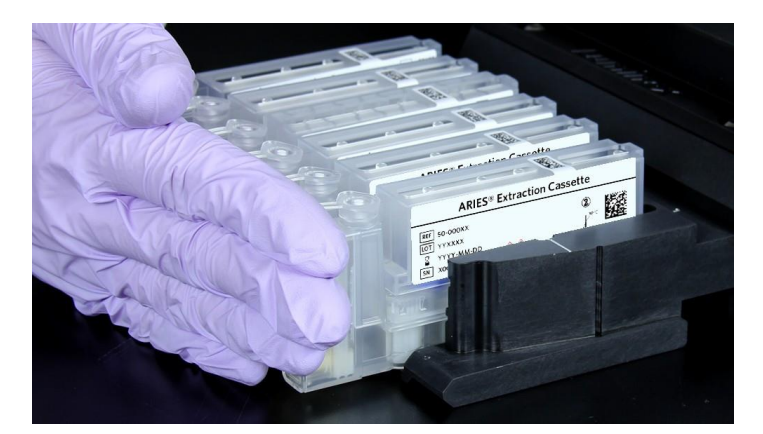

- 12. Setzen Sie das Magazin in das ARIES-System ein. Informationen zur Überwachung des Status eines Laufs finden Sie unter *["Den Lauf überwachen"](#page-14-0)* auf Seite 8.
	- **HINWEIS:** Um sicherzustellen, dass das ARIES-System automatisch mit dem Lauf beginnt, vergewissern Sie sich, dass die Einstellung **Auto run upon Magazine Insertion**  (Automatischer Lauf bei Einlegen des Magazins) mit **Yes** (Ja) ausgewählt ist. Sie können diese Einstellungen im Dialogfeld **Run Options** (Laufoptionen) auf der Seite **Run** (Lauf) >**Settings** (Einstellungen) festlegen. Weitere Informationen finden Sie im Abschnitt *["Option für den automatischen Lauf aktivieren"](#page-9-3)* auf [Seite 3.](#page-9-3) Informationen zum manuellen Starten von Läufen finden Sie in der *ARIES-System-Bedienungsanleitung* (89-00002-00-425).
- 13. Entnehmen Sie nach Abschluss des Laufs das Magazin aus dem ARIES**®**-System. Entnehmen Sie die Kassette aus dem Magazin.

14. Halten Sie die Kassette mit einer Hand fest und entnehmen Sie vorsichtig das PCR-Röhrchen, indem Sie es mit der anderen Hand zu sich hinziehen.

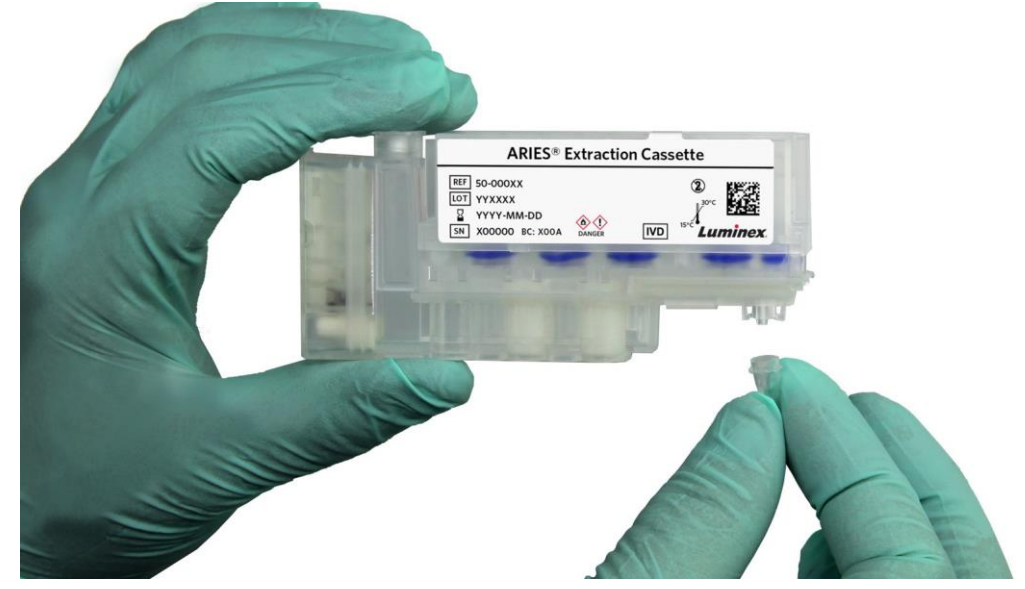

15. Verwenden oder lagern Sie das Eluat.

#### <span id="page-14-0"></span>**Den Lauf überwachen**

Auf der Seite Run (Lauf) wählen Sie **auf der Aktionsleiste, um den Status des Magazins/der Magazine,** 

die geschätzte verbleibende Zeit und den anpassbaren Namen des ARIES**®**-Systems anzuzeigen. Der Statusbildschirm ist so gestaltet, dass er von überall im Raum abgelesen werden kann, damit Sie während des Laufs an anderen Projekten arbeiten können.

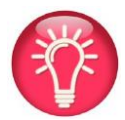

**TIPP:** Auf der Seite **Run** (Lauf) > **Settings** (Einstellungen) können Sie festlegen, ob die geschätzte Gesamtzeit oder die geschätzte verbleibende Zeit angezeigt wird.

### <span id="page-14-1"></span>**Den Lauf überprüfen**

Wenn der ARIES**®** Extraction Kit (ARIES-Extraktionskit)-Lauf erfolgreich abgeschlossen ist, werden die Kassetten auf der Seite **Run** (Lauf) grün angezeigt. Weitere Farbanzeigen sind in Tabelle 2, "*Farbanzeigen*" aufgeführt. Lesen Sie die *ARIES-System-Bedienungsanleitung* (89-00002-00-425), um weitere Informationen zu den Farbdefinitionen zu erhalten.

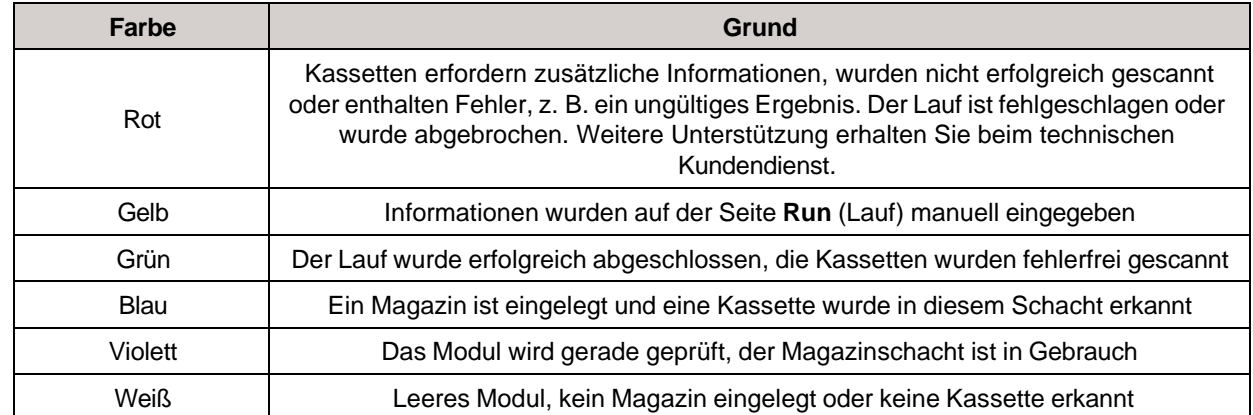

#### TABELLE 2. **Farbanzeigen**

Die Seite **Run** (Lauf) enthält farbige Anzeigen wie die Statusleiste, eine Anzeige zur geschätzten verbleibenden Zeit und eine Benachrichtigung **Run Complete** (Lauf abgeschlossen), sobald der Lauf abgeschlossen wurde.

#### <span id="page-15-0"></span>**Laufberichte drucken**

- 1. Wählen Sie zum Drucken eines Berichts **Results** (Ergebnisse) im Menü **System Navigation** (Systemnavigation).
- 2. Wählen Sie das bzw. die Ergebnis(se) aus. Wenn Sie einen **Run Report** (Laufbericht) erstellen, können Sie mehrere Ergebnisse aus demselben Lauf auswählen und die Schaltfläche **Create Report** (Bericht erstellen) verwenden. Bei Auswahl der Option **Run Report** (Laufbericht) wird die Schaltfläche **Create Report** (Bericht erstellen) nur dann deaktiviert, wenn Ergebnisse aus verschiedenen Läufen ausgewählt werden.
- 3. Wählen Sie aus der Aktionsleiste. Wählen Sie **Run Report** (Laufbericht) im Dropdown-Menü. Report

Sobald der Bericht geöffnet ist, können Sie ihn exportieren

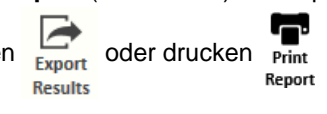

# <span id="page-15-1"></span>**Probenbearbeitungskontrolle (SPC)**

Für die Überwachung des ARIES**®**-Systems steht eine Probenbearbeitungskontrolle zur Verfügung. Jede ARIES Extraction Cassette (ARIES-Extraktionskassette) weist eine Probenbearbeitungskontrolle auf, die zusammen mit der Probe verarbeitet wird. Diese besteht aus viralen RNA- und DNA-Partikeln. Die RNA-Komponente der Probenbearbeitungskontrolle ist ein nicht infektiöses intaktes Murines Hepatitisvirus (MHV) des Stamms A59. Die DNA-Komponente der Probenbearbeitungskontrolle ist ein Lambda-Phage mit einem spezifischen 5-kb-Segment des Genoms des Murines Hepatitisvirus (MHV). Benutzerspezifische Primer und Sonden können eingesetzt werden, wenn diese auf das Genom des MHV-Stamms A59 gerichtet sind. Die Probenbearbeitungskontrolle kann zur Überprüfung der Probenlyse und der Extraktion von Nukleinsäure mit der ARIES Extraction Cassette (ARIES-Extraktionskassette) verwendet werden.

# <span id="page-15-2"></span>**Einschränkungen**

Der Erfolg der Extraktion von Nukleinsäuren hängt von der richtigen Probengewinnung, -handhabung, -übertragung, -aufbewahrung, und -aufbereitung ab (einschließlich der Extraktion). Die unsachgemäße Durchführung einer dieser Schritte kann zu fehlerhaften Ergebnissen führen.

## <span id="page-15-3"></span>**Entsorgung**

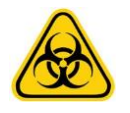

Entsorgen Sie gefährliches oder biologisch kontaminiertes Material gemäß den Bestimmungen Ihrer Institution.

#### **Hauptniederlassung Luminex, Austin**

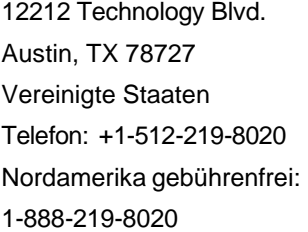

#### **Luminex, Madison**

1224 Deming Way Madison, WI 53717-1944 Vereinigte Staaten Telefon: +1-608-662-9000 Nordamerika gebührenfrei: 1-877-885-6617

#### **Luminex, Toronto**

439 University Avenue Suite 900 Toronto, Ontario Kanada, M5G 1Y8 Telefon: +1-416-593-4323 Nordamerika gebührenfrei: 1-800-593-2370

#### **Luminex, Tokyo**

Kamiyacho Sankei Bldg 3F 1-7-2 Azabudai Minato-ku, Tokyo 106-0041 Japan Telefon: +81-3-5545-7440

#### **Luminex, Shanghai**

Raum 353, 3/F Nr. 3058 Pusan Road Pudong New Area, Shanghai 200123 PRC Telefon: +86-21-80231150

#### **Luminex, Niederlande**

Het Zuiderkruis 1 5215 MV 's-Hertogenbosch Niederlande Telefon: +31-(0)73-800-1900